# Updating to SYSPRO 8 2022 SYSPRO 8

Published: December 2022

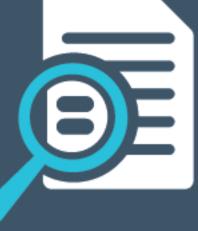

# 

#### Quick Guide: Updating to SYSPRO 8 2022

U

| Update Process                             | 2 |
|--------------------------------------------|---|
| Enhanced SYSPRO Reporting Software         | 3 |
| Architecture Related                       | 4 |
| Operating System Requirements              | 4 |
| SYSPRO Web UI Scalability Solution         | 4 |
| Client-Server Scalability Improvement      | 4 |
| Microsoft Edge WebView2 Browser Control    | 4 |
| Reduced file system usage                  | 5 |
| Factory Document Printing via SQL Driver   | 6 |
| Control Account Locking                    | 8 |
| Transactional Custom Form Fields           | 9 |
| BAQs available via SYSPRO OData1           | 0 |
| SYSPRO Installer Application Enhancements1 | 1 |

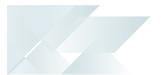

## Quick Guide: Updating to SYSPRO 8 2022

This article covers the process and important points to note when updating to **SYSPRO 8 2022**, as well as a few tips and tricks to make the process easier.

The areas covered include:

- Update process to SYSPRO 8 2022
- Enhanced SYSPRO Reporting Software
- Operating System requirements
- SYSPRO Web UI Scalability Solution
- Client-Server Scalability Improvement
- Microsoft Edge WebView2 Browser Control
- Reduced file system usage
- Factory Documentation Printing via SQL Driver
- Control Account Locking
- Transactional Custom Form Fields
- SYSPRO Business Activity Queries available via SYSPRO OData
- SYSPRO Installer Application enhancements
- SQL Updates by Release
- Program and Business Object Updates by Release

### **Update Process**

1

Run the **SYSPRO Installer Application** on the SYSPRO application server.

- 2 Once connected to the **SYSPRO Deployment Service**, enter your **InfoZone** login credentials (and customer code if applicable). Ensure that you use the correct credentials as subsequent notifications rely on this information.
- **3** From the home screen select the **SYSPRO ERP Software** option.
- Identify the deployment group you want to update and select the Update button. This creates a text file (SYSPRO\_Deployment\_Release\_Update.txt) in the SYSPRO Deployment Downloads folder, providing details about the machines belonging to the group, as well as the software installed on each of those machines. Software updates must be applied to all machines in a group to complete the process otherwise the deployment group remains listed as Update in progress.
- 5 Select *SYSPRO 8 2022* as the release to update.

If the **SYSPRO 8 Reporting Host Service** is installed, the app verifies if any version of the **SYSPRO Reporting Software** is also installed. If it detects an installed version of **SYSPRO Reporting Software** that is not supported by the selected release (or if its unable to detect the current version) a system message is displayed. Select the **Reporting Software** option to access the **Reporting Software** screen, from where you can uninstall your current Reporting Software and install the correct version as required.

Once you have ensured that you have the correct version of Reporting Software installed, enable the **Reporting software updated**, **continue Release Update** option within this message box and select the **Continue** function to proceed with the release update.

- 6 From the **Product Updates available for Release** screen, select the products you want to update for the new release, followed by the **Continue** option.
- 7 After accepting the license terms and conditions, a summary of all products to be installed is displayed.
- 8 Select **Begin Install** to proceed with the installation of all selected products.
- 9 Update any additional servers in your deployment group that require an update (listed as *update in progress*).
- 10 Log in to **SYSPRO 8** as an Administrator. A minor database update is performed to your system-wide tables and to each company-specific table.

You are now ready to start using **SYSPRO 8 2022**.

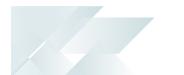

## **Enhanced SYSPRO Reporting Software**

The *SYSPRO Reporting Services* architecture for printing and reporting (both client-side and serverside) has been upgraded to use **SAP Crystal Reports 2020**.

The advantages of this upgrade include:

- Faster installation time (depending on the hardware and software configuration).
- Reduced footprint on the reporting server installation (SAP Crystal Reports Server 2020 SP2 is 64-bit).
- Faster start-up time for the Java server when using client-side reporting.
- Improved performance when previewing, printing and archiving documents (depending on the environment and hardware configuration).

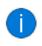

Our internal testing has indicated an average of 50% reduction in processing time.

- Quicker processing times when previewing reports and documents using the native XML driver.
- Increased scalability lets you process reports with larger XML (depending on the complexity of the XML structure).

Because the 2013 and 2016 versions of **SAP Crystal Reports** have reached the end of their life cycles, the **SYSPRO Additional Reporting Software** is dependent on your version of SYSPRO 8:

Additional Reporting Software 2013 (i.e. SAP Crystal Reports 2013):

Applies to SYSPRO 8 2020 R1 and prior versions.

- Additional Reporting Software 2016 (i.e. SAP Crystal Reports 2016):
  Applies to SYSPRO 8 2020 R2, SYSPRO 8 2021 R1 and SYSPRO 8 2021 R2.
- Additional Reporting Software 2020 (i.e. SAP Crystal Reports 2020):
  Applies to SYSPRO 8 2021 R2 and later versions.

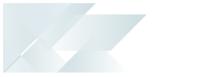

## **Architecture Related**

### **Operating System Requirements**

Only 64-bit operating systems are supported from *SYSPRO 8 2021 R2* onwards (particularly for the **SYSPRO 8 Reporting Host Service** and **Additional Reporting Software 2020**).

The following indicates the lowest OS supported for **SYSPRO 8 2021 R2** and later releases:

- Windows Server 2012 R2
- Windows Server 2016
- Windows Server 2019
- Windows 8.1
- Windows 10
- Windows 11

### SYSPRO Web UI Scalability Solution

The scalability and performance of the *SYSPRO Web UI (Avanti)* offering has been bolstered by the release of the **SYSPRO Application Gateway** service that, together with **Microsoft Windows** containers, allows a much larger number of users to run on a single application server.

The SYSPRO Web UI Scalability Solution article details how to scale the Web UI, as well as how to deploy and setup your system for optimal performance, robustness, and scalability – especially once you exceed 30-35 users.

### Client-Server Scalability Improvement

The **SYSPRO 8** architecture supports a system environment variable on the SYSPRO Application server that is designed to improve reliability over an extended period.

This resolves connectivity issues, improves performance for **SYSPRO 8** sites with hundreds of concurrent users running **SYSPRO 8** in a client-server environment, and removes the need to periodically reboot your Application server.

### Microsoft Edge WebView2 Browser Control

To provide a more responsive browser experience and improve the compatibility with third-party web-based solutions, the *SYSPRO Desktop* web browser capabilities have been enhanced to utilize the latest **Microsoft Edge** browser technologies. This allows for a rich and secure web browser experience within SYSPRO.

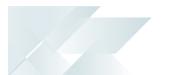

### Reduced file system usage

As part of the **SYSPRO 8** journey to reduce files being persisted to the file system, you can now store your customized VBScripts (usually stored in the \Work\VBScripts folder) within the SysSettings table of the system-wide database.

You'll need to enable the **PERSIST OPERATOR UI SETTINGS TO SQL** setup option (*Setup Options > System Setup > System-Wide Personalization*) to cater for this relocation.

This ensures that customization can be retrieved seamlessly in the event of a system crash, or loss of data on the file system, or a pod loss in a *SYSPRO Cloud ERP* environment.

You may notice an increase in the size of your database once you update to **SYSPRO 8 2022**; the increase in size being proportional to the size of the data being migrated from the file system.

Advantages of moving this data from the file system to the database includes:

- Centralized access to all related data
- Reduction of file system usage and maintenance
- Simplified portability of data and backup strategy
- Improved performance

#### **Migration and Storage Process**

When an operator logs out of SYSPRO and the **PERSIST OPERATOR UI SETTINGS TO SQL** option is enabled, the system checks if the VBScripts and modules are saved to the database by confirming if the version.txt file exists in the \Work\VBScripts folder.

If this file doesn't exist, then the system assumes that the scripts are not stored in the database and creates this <code>version.txt</code> file with a value. The version number is then used to save the scripts and modules into the database.

Upon further logins to SYSPRO, the VBScripts are only retrieved from **Microsoft SQL Server** if the version in the database is higher than the version on the file system.

When an operator performs changes to any VBScripts within SYSPRO using the **VBScript Editor**, the scripts are then immediately saved to the database, ensuring that the latest scripts are in stored in **Microsoft SQL Server**.

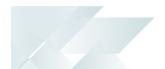

### Factory Document Printing via SQL Driver

SYSPRO's document printing architecture has been enhanced to enable the printing of Factory documentation using the SQL driver. Previously, this was only available using the XML driver, regardless of the configuration defined against the document template.

Once you have configured your system to use the SQL driver, you then assign a SQL template to the document format.

#### Implementation

To activate printing factory documentation using the SQL driver, proceed as follows:

- Select the Server-side reporting using SQL or Client-side reporting using SQL option against the REPORTING CONFIGURATION setup option (Setup Options > System Setup > Reporting).
- Enable the Use SRS SQL option within the Preferences of the Factory Documentation Format<sup>1</sup> program.
- 3. Assign a *SQL* template to the document format using the **SRS Document Print Setup**<sup>2</sup> program.

#### **Process - Defining the document format**

To print factory documentation using the SQL driver, proceed as follows:

- 1. Access the **Factory Documentation<sup>3</sup>** program.
- 2. At the Format field, select Define format.

The Factory Documentation Format<sup>4</sup> program is displayed.

- 3. At the **Print method** field, select **SRS document**.
- 4. At the **Format options** list, select **Preferences** and click on the **Change** button.

The **Preferences** window is displayed.

5. Enable the **Use SRS SQL** option.

A warning message is displayed, prompting you to confirm whether you want to remove the previously associated XML template from the document format. Selecting **Yes** will remove the previously associated XML template from the document format.

You must then assign a new SQL template.

| <sup>1</sup> Program: IMPTBO |
|------------------------------|
| <sup>2</sup> Program: SRSPB1 |
| <sup>3</sup> Program: IMP090 |
| <sup>4</sup> Program: IMPTBO |

#### Process - Assigning a template to the document format

To assign a template to a document format, proceed as follows:

1. Access the **Factory Documentation Format<sup>1</sup>** program, and at the **Format options** section select **SRS options** from the list and then select **Change**.

The **SRS Document Print Setup<sup>2</sup>** program is displayed.

2. Select **Add Document** from the toolbar.

The **Add SRS Document Templates<sup>3</sup>** program is displayed.

- 3. Select the **Browse** icon at the **Template** field.
- 4. Choose the required template and click on **Select**.
- 5. Select Save and Close.

The **Maintain SRS Document Templates**<sup>4</sup> program is displayed where you can configure template and printer options.

- 6. Close the program to return to the **SRS Document Print Setup<sup>5</sup>** program.
- 7. Choose the template you have added and click on **Select** to link the template to the document format.

You will return to the **Factory Documentation Format<sup>6</sup>** program.

<sup>1</sup>Program: IMPTBO <sup>2</sup>Program: SRSPB1 <sup>3</sup>Program: SRSP02 <sup>4</sup>Program: SRSPM2 <sup>5</sup>Program: SRSPB1 <sup>6</sup>Program: IMPTBO

REFERENCE GUIDE

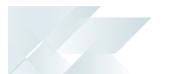

## **Control Account Locking**

To improve performance and eliminate queuing and roll-backs when processing transactions, new database tables have been created whereby the Inventory, General Ledger, Accounts Receivable and Work in Progress modules obtain next journal numbers and save journal information.

#### **Table notes**

- The General Ledger module uses the GenNextKeys, GenJournalRef and GenNextKeyAudit tables.
- The *Inventory Control* module uses the InvNextKeys and InvNextKeyAudit tables.
- The *Accounts Receivable* module uses the ArNextKeys and ArNextKeyAudit tables.
- The *Work in Progress* module uses the WipNextKeys and WipNextKeyAudit tables.

The NextKeys tables are used to:

- Obtain and store the next journal number.
- View the transaction status.

C in the Status column indicates that the transaction is complete or fully processed.

Blank in the Status column indicates that the transaction has failed.

The NextKeyAudit tables are used to:

- Write and update audit transactions.
- View failed transactions and justify missing journal numbers.
- Identify programs that cause failed transactions using the <u>AllocatedByProgram</u> and <u>CalledFromProgram</u> columns.
- View the date and time transactions were allocated and closed.
- View which operators posted the transactions.
- The lowest unprocessed journal number fields in the control accounts (used to find unprinted journals and unposted ledger integration records) have been removed, as these are only required in a C-ISAM environment.
  - Although the data is moved to the NextKeys and NextKeyAudit tables, it will be retained in the relevant control files for duration of this release.
  - The current control account tables only retain the month-to-date and year-todate values.

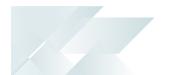

## **Transactional Custom Form Fields**

### Work In Progress Transactional Custom Form Fields

This feature increases the flexibility of the *Work in Progress* module by catering for transactional custom form fields. This lets you store additional details against WIP material and labor posting transactions, allowing you to document transaction details and information against the job that will then remain attached as a record against that job. This is useful when recording additional information like specific instructions or quality-related details.

### Inventory Transactional Custom Form Fields

This feature increases the flexibility of the *Inventory Control* module by catering for transactional custom form fields. This lets you store additional details against transactions such as movements and receipts and is useful when recording additional information like visible condition, quality and auditing information.

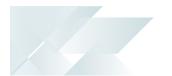

## **BAQs available via SYSPRO OData**

**SYSPRO OData** now caters for access to SYSPRO-designed **Business Activity Queries** (i.e. SQL Database view objects prefixed with bq\_). This extends your ability to retrieve data from a **Business Activity Queries** using the **SYSPRO OData Connector**.

You access **Business Activity Queries** directly from within the SYSPRO ODATA Connector endpoint. While the ODATA Connector URL conventions remain the same, the **Business Activity Queries** are now included in the list of SQL Objects to which you can connect or from which you can retrieve data.

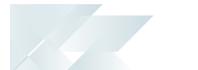

### SYSPRO Installer Application Enhancements

#### Version 1.0.0.50 - 1.0.0.56 Enhancements

With each incremental release of the **SYSPRO Installer Application**, the focus is on including new capabilities and features as well as an improved user experience. The following details a summary of the changes that have been made to the application since the last SYSPRO 8 release:

Debugging and Diagnostics > Debug keys and output:

The app was changed to record the daily log file in the ProgramData folder instead of the %TEMP% folder.

- The prerequisites for the SYSPRO 8 Avanti Initialization Service have changed as Microsoft .NET Framework 4.8 is the new version required from SYSPRO 8 2021 R2.
- Improved encryption for the SYSPRO 8 Deployment.
- The install and uninstall processes for SYSPRO Reporting Software have been updated to allow for the new reporting software version.
  - Additional Reporting Software 2013 (i.e. SAP Crystal Reports 2013):

Applies to SYSPRO 8 2020 R1 and prior versions.

Additional Reporting Software 2016 (i.e. SAP Crystal Reports 2016):

Applies to SYSPRO 8 2020 R2, SYSPRO 8 2021 R1 and SYSPRO 8 2021 R2.

Additional Reporting Software 2020 (i.e. SAP Crystal Reports 2020):

Applies to **SYSPRO 8 2021 R2** and later versions.

- System messages:
  - As Diagnostic Hotfixes must be uninstalled before attempting to update to the latest release of *SYSPRO 8*, the app was updated with a new **Diagnostic Hotfixes Detected** system message to warn users about this.
  - Due to the introduction of the SYSPRO Reporting Software 2020, the following new system messages have been added to the app:
    - Operating System Support
    - Reporting Host Service Compatibility
    - Version Mismatch
    - SYSPRO Additional Software Support

You can also view a quick summary of the new functionality added by selecting the **What's New** flag (  $\mathcal{P}$  ) from the top right-hand corner of the app.

## **L'**SYSPRO<sup>®</sup>

#### www.syspro.com

Copyright © SYSPRO. All rights reserved. All brand and product names are trademarks or registered trademarks of their respective holders.

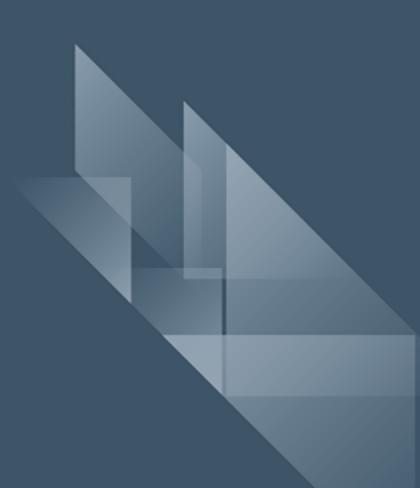